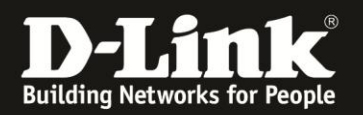

## **Anleitung zum Speichern und Wiederherstellen der Konfiguration und zum Factory Reset**

Für DWR-730 Rev.B

Möchten Sie die vorgenommenen Einstellungen Ihres DWR-730 **[sichern](#page-2-0)**, eine gesicherte Konfigurationsdatei wieder **[laden](#page-3-0)** oder Ihren DWR-730 auf Werkseinstellungen **[zurücksetzen](#page-4-0)** (Factory Reset), gehen Sie bitte folgendermaßen vor.

## **Zugriff auf die Konfigurationsoberfläche Ihres DWR-730:**

1. Verbinden Sie den PC per WLAN oder USB mit dem DWR-730.

2. Greifen Sie per Webbrowser auf die Konfiguration des DWR-730 zu (**1**). Die Standard Adresse ist [http://192.168.0.1](http://192.168.0.1/) .

- Bei **Sprache** wählen Sie **German** aus (**2**).
- Bei **Konto** geben Sie **admin** ein (**3**).
- Lassen Sie das **Kennwort** Feld leer oder geben Sie bitte Ihr Admin-Kennwort ein.
- Klicken Sie auf **Anmelden** (**4**).

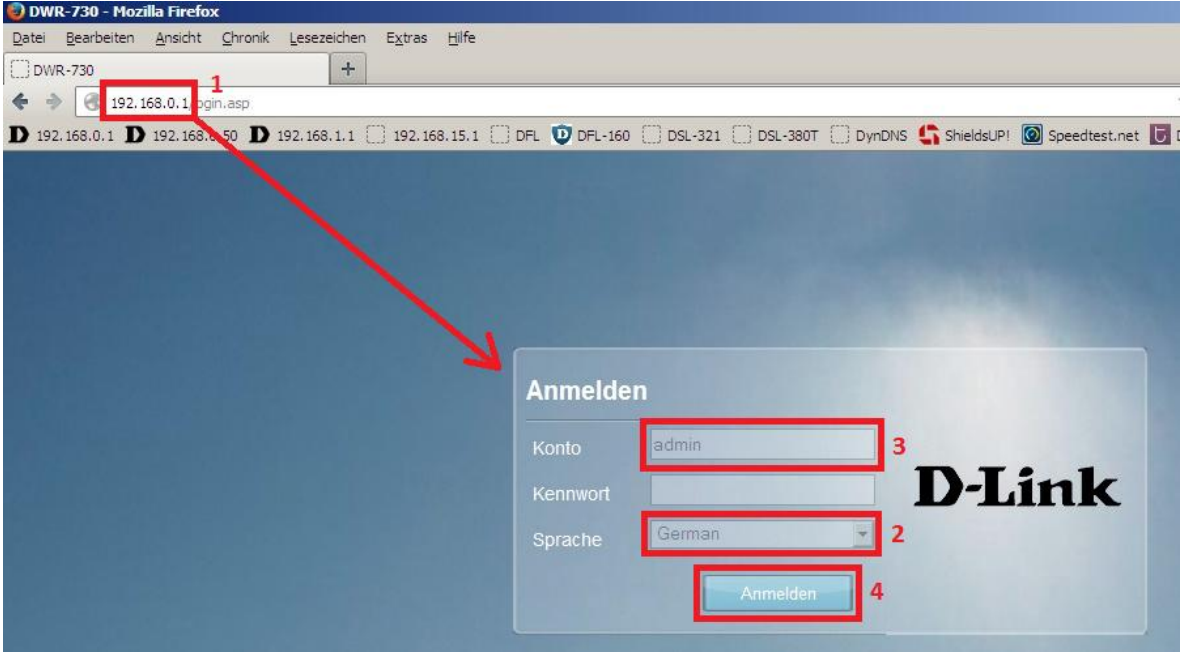

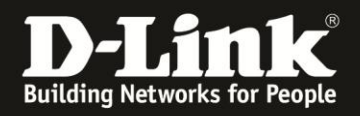

#### **Hinweis:**

Haben Sie bereits ein Kennwort konfiguriert, geben Sie dieses an. Kennen Sie das vergebene Kennwort nicht mehr, müssen Sie den DWR-730 auf Werkseinstellungen zurücksetzen (Factory Reset).

Entfernen Sie dazu die Abdeckung auf der Rückseite des DWR-730. Halten Sie dazu den Resettaster des eingeschalteten DWR-730 mit z.B. einer Büroklammer oder einer Nadel für 5-10 Sekunden gedrückt (siehe Abbildung).

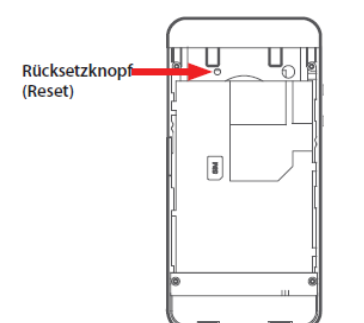

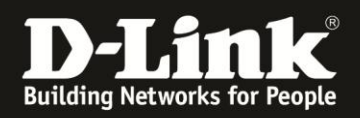

# <span id="page-2-0"></span>**Speichern der Konfiguration:**

1. Wählen Sie oben das Menü **Anwendung** und links **Konfiguration** aus.

Wählen Sie den Reiter **Backup** aus.

Klicken Sie auf **Backup**.

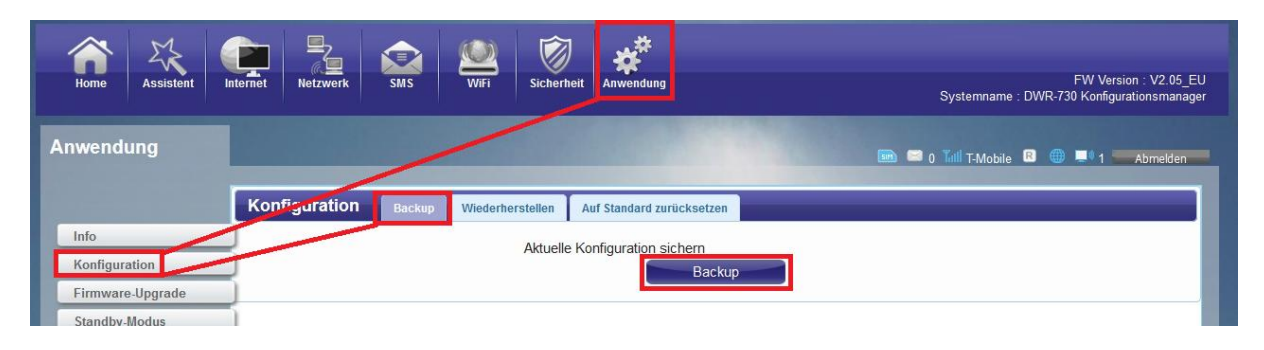

2. Ein Popup-Fenster öffnet sich.

Erlauben Sie in Ihrem Webbrowser ggf. das Öffnen des Popup-Fensters.

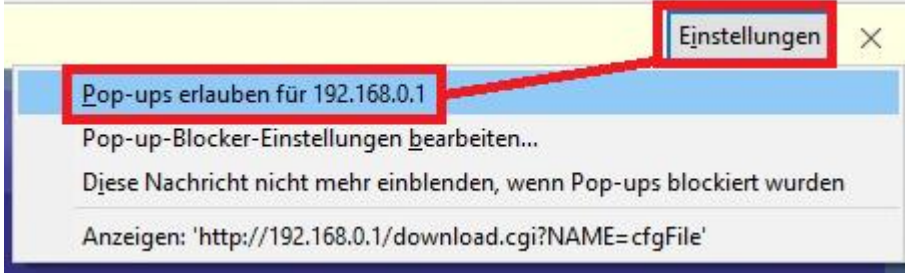

3. **Speichern** Sie die Konfigurationsdatei Ihres DWR-730 auf Ihrem Rechner.

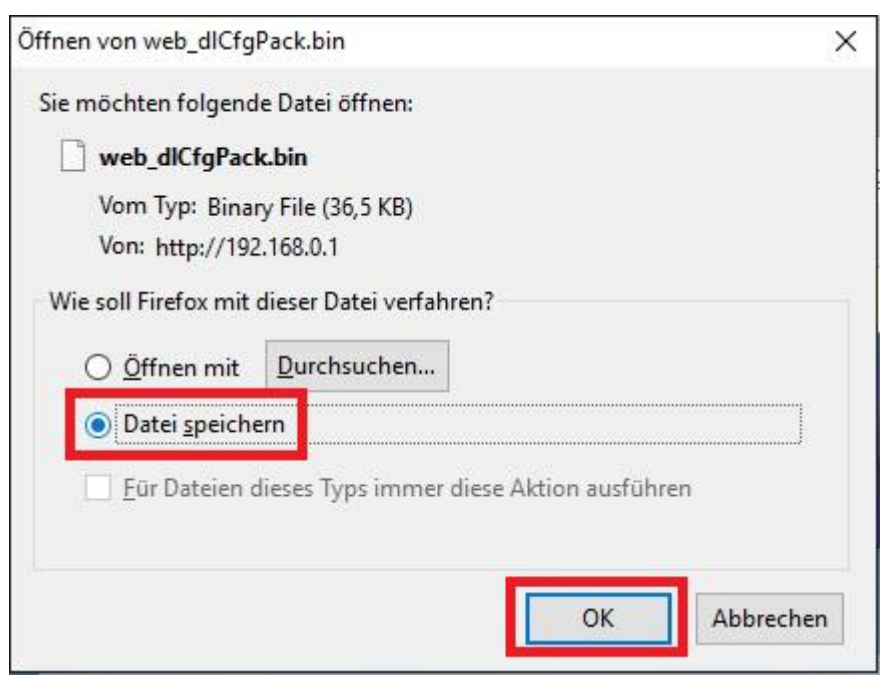

- 3 -

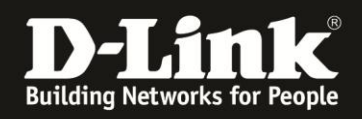

## <span id="page-3-0"></span>**Wiederherstellen der Konfiguration:**

1. Wählen Sie oben das Menü **Anwendung** und links **Konfiguration** aus.

Wählen Sie den Reiter **Wiederherstellen** aus.

Klicken Sie auf **Durchsuchen**.

Wählen Sie die auf dem Rechner gespeicherte Konfigurationsdatei aus und klicken dann auf **Wiederherstellen**.

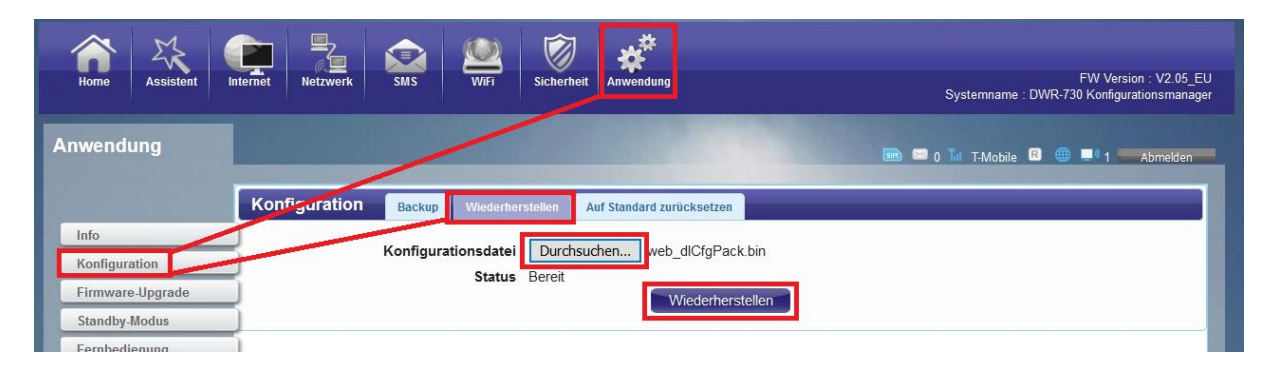

2. Der DWR-xxx startet nun neu. Das dauert zwei Minuten.

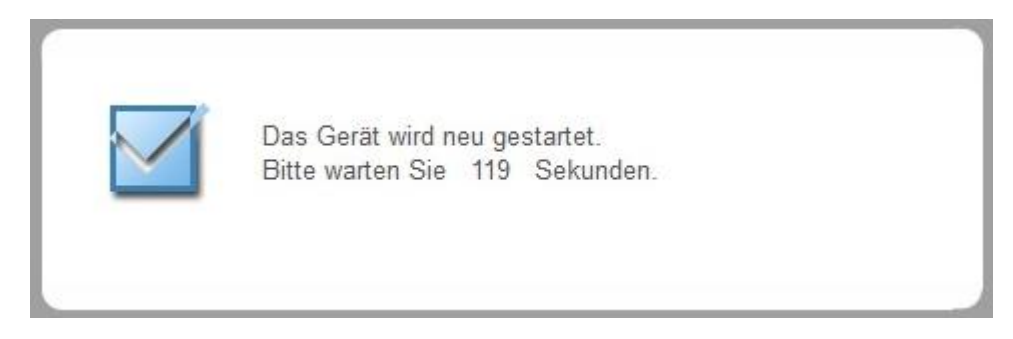

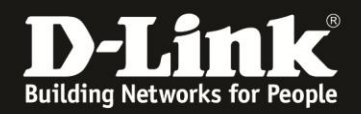

## <span id="page-4-0"></span>**Zurücksetzen der Einstellungen – Factory Reset:**

1. Die Einstellungen Ihres DWR-730 können Sie zum einen zurücksetzen (Factory Reset) über den Reset-Knopf:

Entfernen Sie die Abdeckung auf der Rückseite des DWR-730. Halten Sie dazu den Resettaster des eingeschalteten DWR-730 mit z.B. einer Büroklammer oder einer Nadel für 5-10 Sekunden gedrückt (siehe Abbildung).

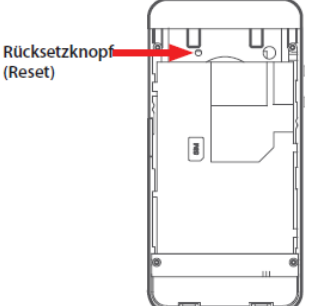

2. Oder über die Konfigurationsoberfläche Ihres DWR-730:

Wählen Sie oben das Menü **Anwendung** und links **Konfiguration** aus.

Wählen Sie den Reiter **Auf Standard zurücksetzen** aus.

Klicken Sie auf **Zurücksetzen**.

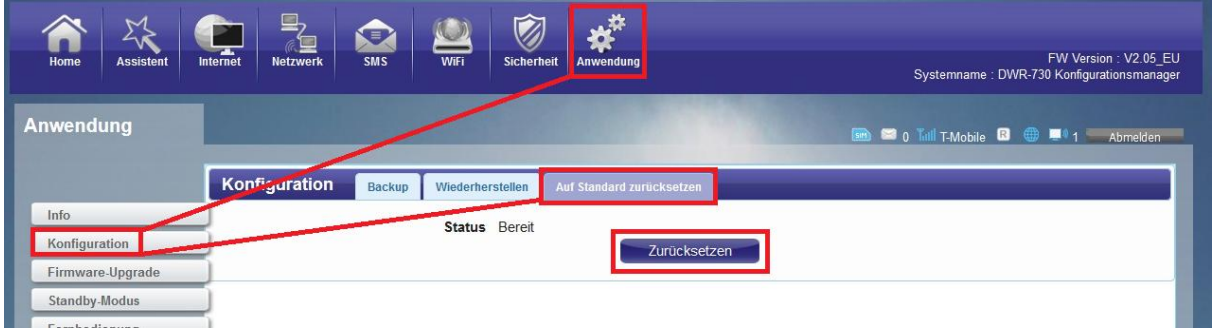

3. Der DWR-xxx startet nun neu. Das dauert zwei Minuten.

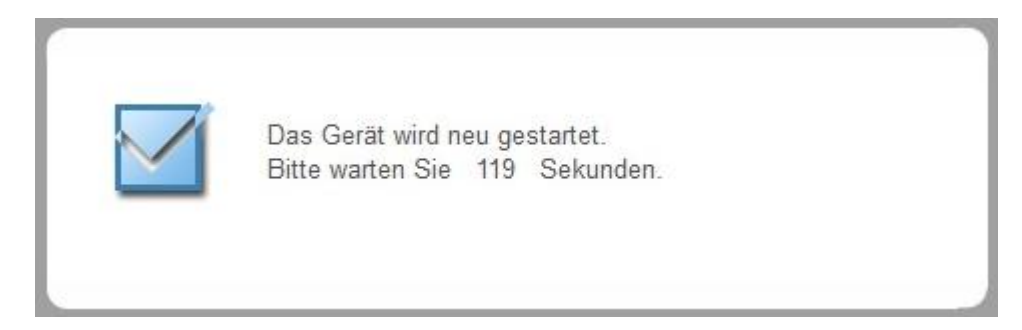